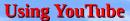

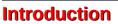

One of the nice things about the Internet is the availability of a large collection of videos. Everything from Tutorials, to old movies, to silly people doing stupid things, to learning how to do almost anything. YouTube seems to have it all. However, there are several tricks that are good to know when using **YouTube**.

## Searching for videos

Some folks use Google search to find videos. But, **YouTube** has its own search box.

Once you enter some text in the **YouTube** search box, **YouTube** will look for videos that seem to be related to the word or words you enter. (See Figure 1).

As you enter text in the **YouTube** search box, **YouTube** will make suggestions for completing your text entry. (See Figure 2) Sometime that can save typing time, but sometimes you just have to enter exactly what you are searching for.

You can refine a search by adding a + or – between search terms. For example compare searching for kane with searching for kane + pa.

#### Check video producer for more videos

If you are viewing a video and want to see what other videos are available from the producer of the video you are watching, select the name of the owner of the current video. (See Figure 3)

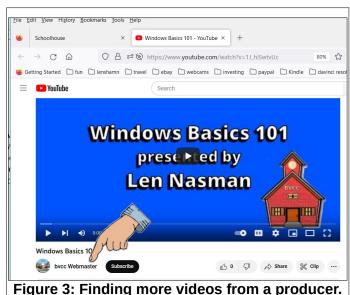

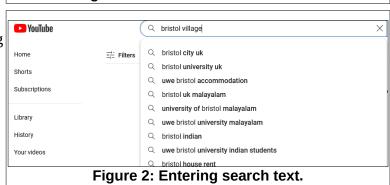

Figure 1: The YouTube search box.

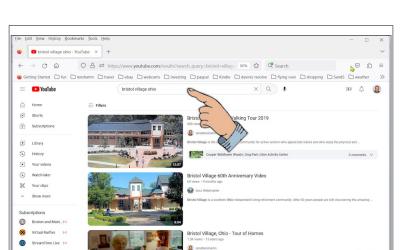

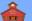

#### **Using YouTube**

This will open a page that shows all of the videos produced by that particular video contributor. (See Figure 4)

If you select the Videos button, the thumbnails of all of the videos by that owner the will be displayed.

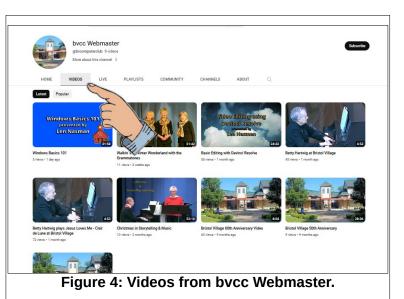

## See related videos

When a video is open, **YouTube** will display a list of other videos it thinks may be of interest to you. (See Figure 5) Sometimes some of the videos on the list do not seem very similar to the current video, but **YouTube** makes a guess based on the current video and other videos you have played in the past. The listed videos can lead to other things you might find interesting.

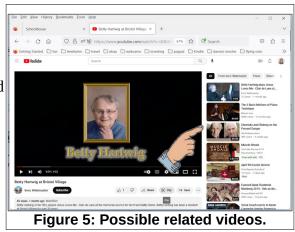

## YouTube Controls

The bottom of the **YouTube** display has a number of options.

- Play/Pause. Pressing the spacebar will also toggle the Play/Pause option.
- Jump to next video (actually jumps to the next video in the interest list.
- Volume. Click to toggle must, drag slider to change volume.
- Current and total time. There is a horizontal time line along the bottom of the display. You can click to jump to a new time, or you can drag the current time to a new location.
- Chapter. Some videos have chapter breaks available. You can use these to locate specific sections of a video.

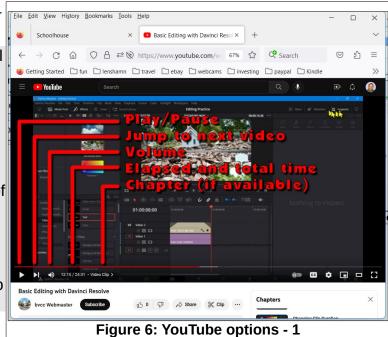

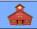

This is very helpful for tutorial videos when you want to start at a particular chapter, or repeat a chapter.

- Display options. The options are; Mini player, Theater mode, or full screen. Pressing the F key will toggle between full screen or default view.
- Settings. Right clicking on Settings will open a context menu. Left clicking on Settings will show Annotations, Playback speed, Subtitle options, and quality.
- Subtitles. Toggles subtitles on or off. If the video producer did not add subtitles, YouTube will automatically try to interpret the audio and generate text. The quality of these subtitles depends on the clarity of the narrator.
- Auto Play. If it is on, the next video will open with the current play setting.

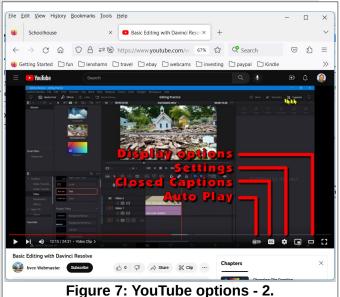

## **About Chapters**

If chapters are present, selecting the small arrow (>) at the end of the chapter notation will open a chapters list. This can be very useful when you want to repeat a chapter in a video, or locate a starting point for playback.

Note the X to the right of Chapters in the Chapters list. This provides for toggling the chapter list off.

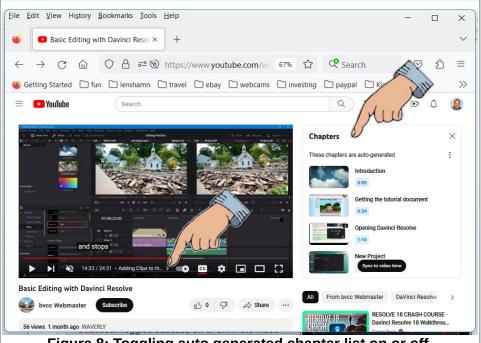

Figure 8: Toggling auto generated chapter list on or off.

# YouTube Keyboard Shortcuts

Here are the keyboard shortcuts for 'Power Users'.

| Keyboard shortcut<br>Spacebar        | <b>Function</b><br>Play/Pause when the seek bar is selected. Activate a button if a button has focus.                                                                             |
|--------------------------------------|----------------------------------------------------------------------------------------------------|
| Play/Pause Media Key<br>on keyboards | Play / Pause.                                                                                                    |
| k<br>m                               | Pause/Play in player.<br>Mute/unmute the video.                                                                                                    |
| Stop Media Key on keyboards          | Stop.                                                                                                    |
| Next Track Media Key<br>on keyboards | Moves to the next track in a playlist.                                                                                                    |
| Left/Right arrow on the seek bar     | Seek backward/forward 5 seconds.                                                                                                    |
| j                                    | Seek backward 10 seconds in player.                                                                                                    |
| 1                                    | Seek forward 10 seconds in player.                                                                                                    |
|                                      | While the video is paused, skip to the next frame.                                                                                                    |
| ,                                    | While the video is paused, go back to the previous frame.                                                                                                    |
| >                                    | Speed up the video playback rate.                                                                                                    |
| <                                    | Slow down the video playback rate.                                                                                                    |
| Home/End on the seek bar             | Seek to the beginning/last seconds of the video.                                                                                                    |
| Up/Down arrow on the seek bar        | Increase/Decrease volume 5%.                                                                                                    |
| Numbers 1 to 9                       | Seek to the 10% to 90% of the video.                                                                                                    |
| Number 0                             | Seek to the beginning of the video.                                                                                                    |
| /                                    | Go to search box.                                                                                                    |
| f                                    | Activate full screen. If full screen mode is enabled, activate F again or press escape to exit full screen mode.                                                                  |
| с                                    | Activate closed captions and subtitles if available. To hide captions and subtitles, activate C again.                                                                            |
| Shift+N                              | Move to the next video (If you're using a playlist, will go to the next video of the playlist. If not using a playlist, it will move to the next <b>YouTube</b> suggested video). |
| Shift+P                              | Move to the previous video. Note that this shortcut only works when you're using a playlist.                                                                                      |
| i                                    | Open the Miniplayer.                                                                                                    |